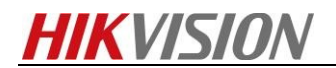

## **Comment utiliser la fonction RAID dans le NVR**

## *Etapes:*

**1.** Activer RAID dans **StorageAdvanced**.

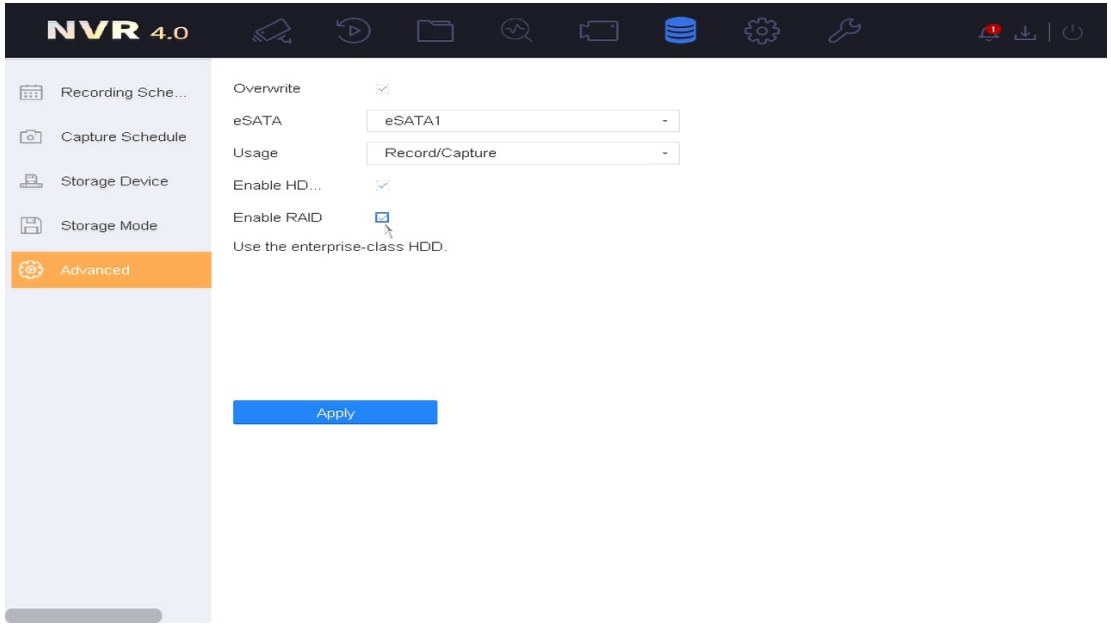

**2.** Après le démarrage, créer RAID dans **StorageRaid SetupPhysical Disk.**

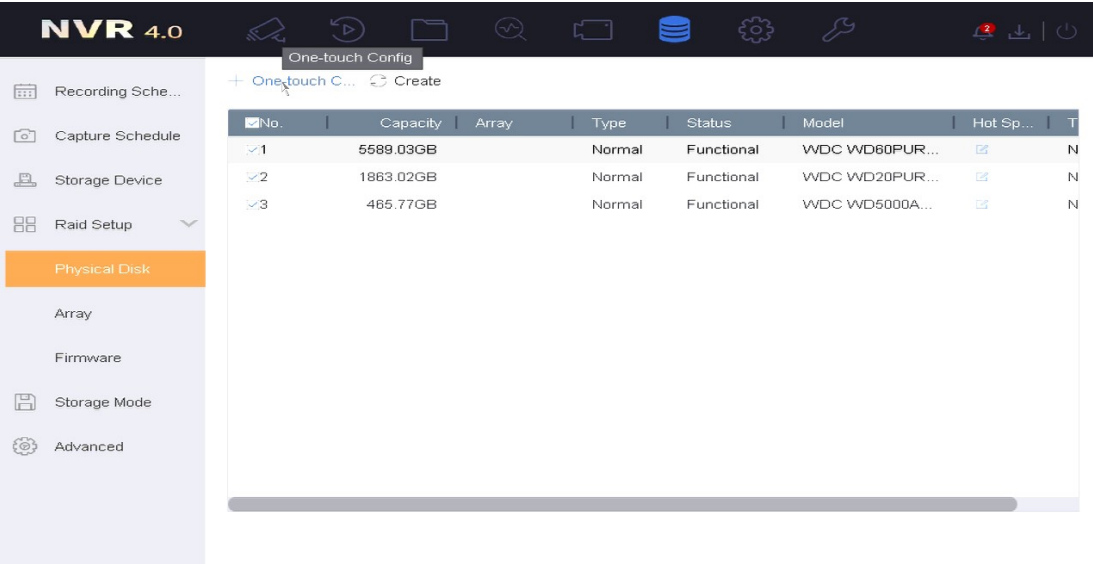

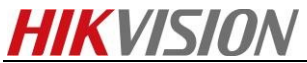

**3.** Après avoir créer le Raid, il sera initialiser dans **StorageRaid SetupArray**.

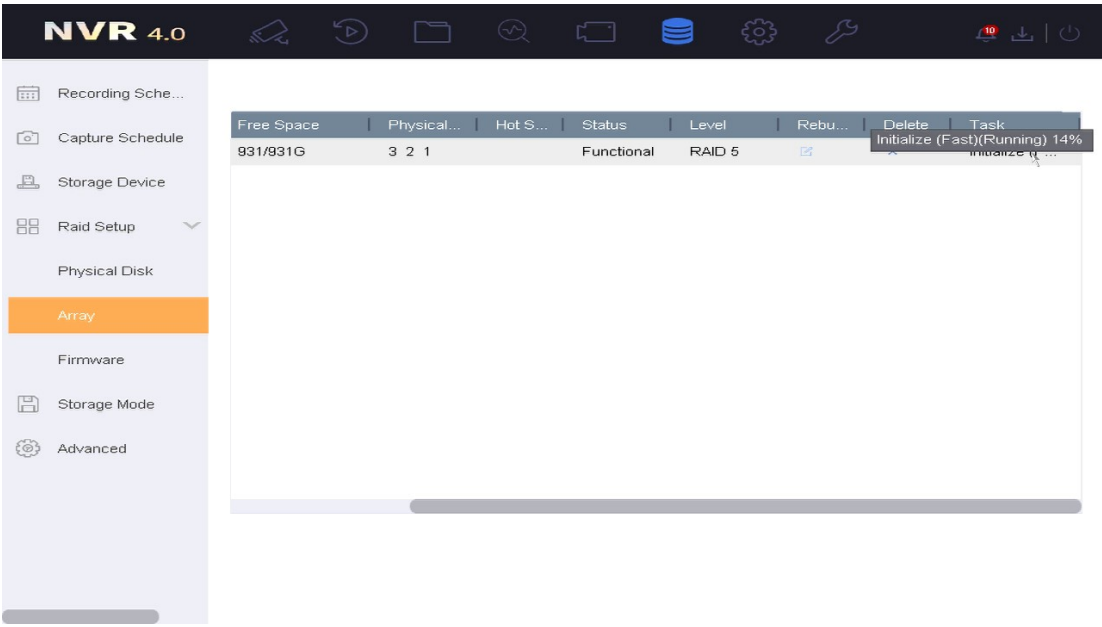

**4.** Après l'initialization, vous pouvez trouver le RAID dans **StorageStorage Device**

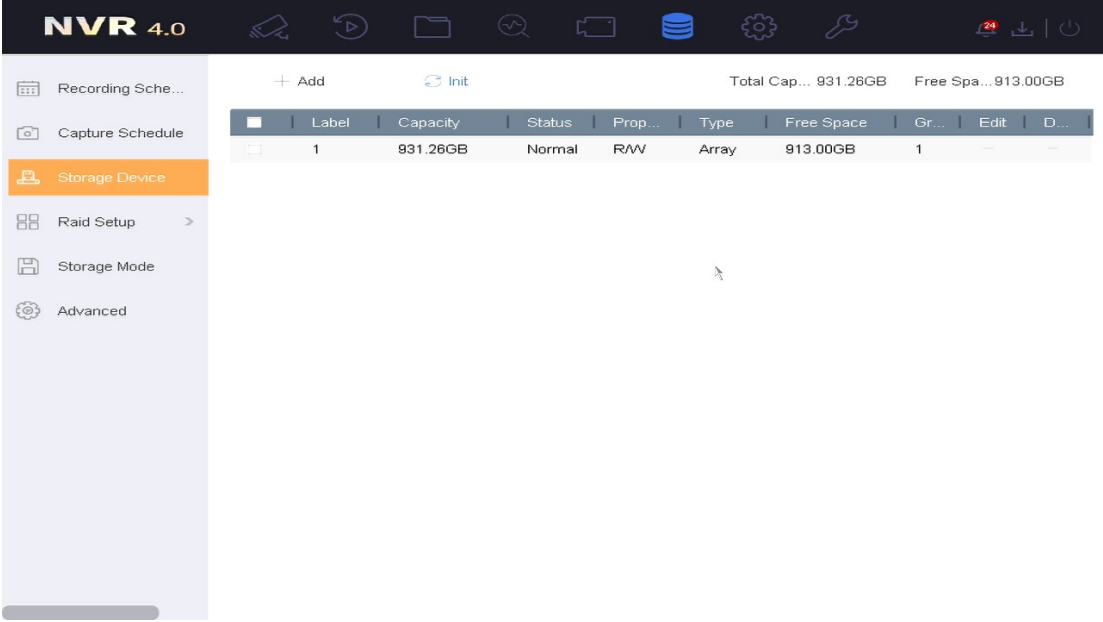

**First Choice for Security Professionals**

*HIKVISION* **Technical Support**